# **Fedora Core 1 con kernel 2.6 por Jorge Gallegos**

**HOWTO: Fedora Core 1 con kernel 2.6 (***http://fedoranews.org/jorge/howto/howto01.shtml***)**

by Jorge Gallegos. Traducido por Fent Linux

**C**uando leas esto, nuevas versiones del Kernel estarán disponibles en la red, pero este pequeño How to paso a paso, os servirá igualmente.

Algunos de vosotros quizás queráis intentar compilar vuestro propio Kernel desde las fuentes, es algo que os ahorrara algunos dolores de cabeza. Esta es una solución rápida y bastante segura para probar como FC1 se comporta con esta nueva versión del núcleo.

Antes que nada, cada vez que digo en este documento "modifica la configuración de x/y/z archivo" asumo que has hecho una copia de seguridad del archivo antes de editarlo. ¿Porque? Porque es lo que has de hacer cada vez que cambias algo en la configuración de tu sistema. Si digo "edit /etc/fstab" asumo que has hecho una copia en in /etc/fstab.old o donde tu quieras, ¿ok?, bueno.

Este documento enfoca la actualización del Kernel usando paquetes precompilados de Arjanv's:

### http://people.redhat.com/~arjanv,

no se si funcionara usando otros paquetes, pero es algo que siempre podras intentar. Primero, bájate los paquetes kernel, kernel-source y kernel-unsupported-modules de:

## http://people.redhat.com/arjanv/2.6/RPMS.kernel/

y guardalos en tu disco duro.

Haz sudo e instálalos, no actualices (querrás entrar en tu sistema si algo no va bien, ¿de acuerdo?):

\$ sudo rpm -ivh kernel\*.rpm

Kernel v2.6 usa ahora un nuevo archivo de sistema, crea un nuevo punto de montaje en / y añade la línea apropiada en /etc/fstab:

\$ sudo mkdir /sys \$ sudo echo "none /sys sysfs defaults 0 0" >> /etc/fstab # Or use vi, nano, emacs...

Casi esta hecho, a veces tienes problemas con el initrd proporcionado por defecto por el rpm, mejor reconstruirlo:

\$ sudo mv /boot/initrd-2.6.0-1.1.103.img /root \$ cd /lib/modules \$ sudo /sbin/mkinitrd /boot/initrd-2.6.0-1.1.103.img 2.6.0-1.1.103/ Lo siguiente que has de hacer es mover tu archivo hwconf:

#### \$ sudo mv /etc/sysconfig/hwconf /root

Asegúrate de que el servicio kudzu este habilitado para ponerse durante el próximo arranque, puedes revisarlo usando el Service Configuration Tool (Main Menu->System Settings->Server Settings->Services o ejecuta serviceconf). Recuerda que la emulación SCSI para CD-RW no es necesario en la versión 2.6, aunque si tienes CD-RW en el PC, haz los ajustes adecuados en el LILO o en el GRUB (y, adicionalmente, usa una herramienta apropiada con soporte IDE).

Después de hacer todo esto, reinicia el PC y en el menú de LILO/Grub, selecciona la entrada para Fedora Core (2.6.0-1.1.103) y si nada va mal durante la detección de hardware, estarás usando tu Fedora C1 con kernel 2.6 en poco tiempo.

Mucho de esto lo consulte en el Freax.be wiki sobre Fedora (que parece que no esta disponible ahora, si sabes donde esta ahora envíame un mail) aquí.

Otro cambio del 2.6 con respecto al 2.4 y anteriores versiones es que ahora ALSA se esta usando por defecto como Driver de la tarjeta de sonido. Puedes bajarte los drivers (alsa-driver, alsa-lib, alsa-lib-devel y alsa-utils) de the ALSA project:http://www.alsaproject.org/ , para configurar ALSA recomiendo usar el programa alsaconf suministrado en esos paquetes.

Todo el proceso es comenzado "the sudo way" para correr el mínimo riesgo de seguridad, si no conoces nada sobre sudo, el archivo sudoers u otra cosa, siempre podrás visitar la pagina de sudo man o mirar este How To:http://fedoranews.org/tchung/rpmbuild/, y asi coger una idea basica de lo que es sudo.

Ahora Arjanv tiene el Kernel 2.6.1 RPM aquí: http://people.redhat.com/arjanv/2.6/RPMS.kernel/No lo he probado todavía, pero me imagino que será parecido al proceso descrito aquí.

# **UPDATE: 2004-01-14**

Kernel 2.6 ahora usa el archivo /etc/modprobe.conf en lugar de /etc/modules.conf, si activastes el servicio kudzu y movistes/borrastes/renombrastes tu /etc/sysconfig/hwconf debe haber sido creado.

Una cosa que has de tener en cuenta es que el modulo USB Human Interface fue cambiado en el 2.6, es llamado uhci-hcd en vez de usb-uhci, tal vez necesites modificar tu /etc/modprobe.conf

# alias usb-controller uhci-hcd

o añadir la entrada hardcoded en tu /etc/rc.sysinit para modprobing uhci-hcd (gracias a Frank Merenda: mailto:fmerenda@yahoo.com por esto).

Otros módulos que cambiaron: "keybdev" en "usbkbd" y "mousedev" en "usbmouse".

## **UPDATE: 2004-01-16**

El proceso es fiable para for máquinas "joe-user", me refiero a que si usas LVM o otras cosas infrecuentes, puedes descargar los

paquetes de la actualización del mismo sitio que descargastes los paquetes del Kernel, pero no puedo asegurar que funcionarán, pues no los he probado (Gracias a David Brownlee: mailto:bq425 AT scn DOT org por este punto).

Liberada bajo licencia

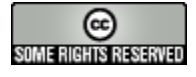

http://creativecommons.org/licenses/by-nc-sa/2.5/